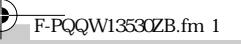

# **anasonic**

### **Système téléphonique intégré Modèle KX-TSC11EX**

 $_{\oplus}$ e  $_{\oplus}$  $_{\oplus}$ 

 $\rm{2}$ 

 $\textcircled{\small{1}}$ 

# **Mode d'emploi**

### *Merci d'avoir acheté ce nouveau téléphone intégré Panasonic.*

• Conservez ce manuel à portée de la main afin de pouvoir vous y reporter ultérieurement.

**Vérifiez si vous disposez bien de tous les accessoires:**

 Combiné . . . . . . . . . . . . . . . . . . . . . . . 1 □ Cordon de la ligne téléphonique . . . . 1 □ Cordon du combiné . . . . . . . . . . 1

# Installation de l'appareil

### **Installation des piles**

• Les piles ne sont pas fournies avec l'appareil.

- 1. Poussez vers le bas, dans le sens de la flèche, et retirez le couvercle du logement des piles  $(1)$ .
- 2. Insérez les piles dans l'ordre approprié, comme sur l'illustration (②), en veillant à respecter les polarités.
- 3. Fermez le couvercle du logement des piles.

### **Connexion du cordon du combiné et du cordon de la ligne téléphonique**

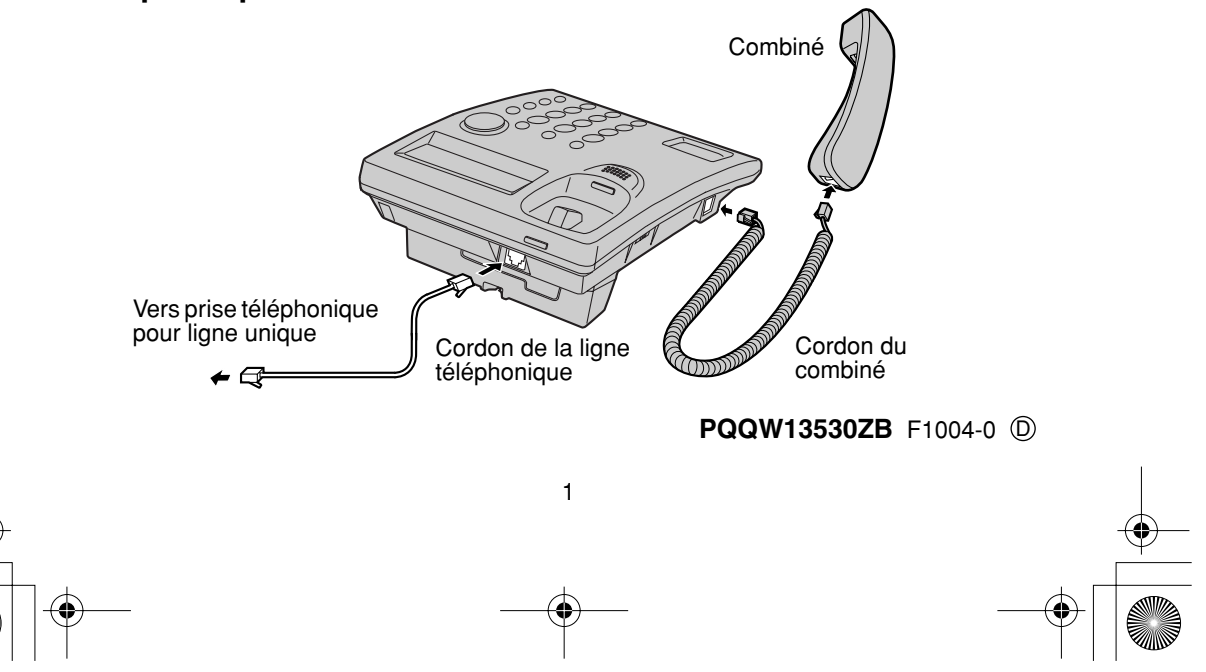

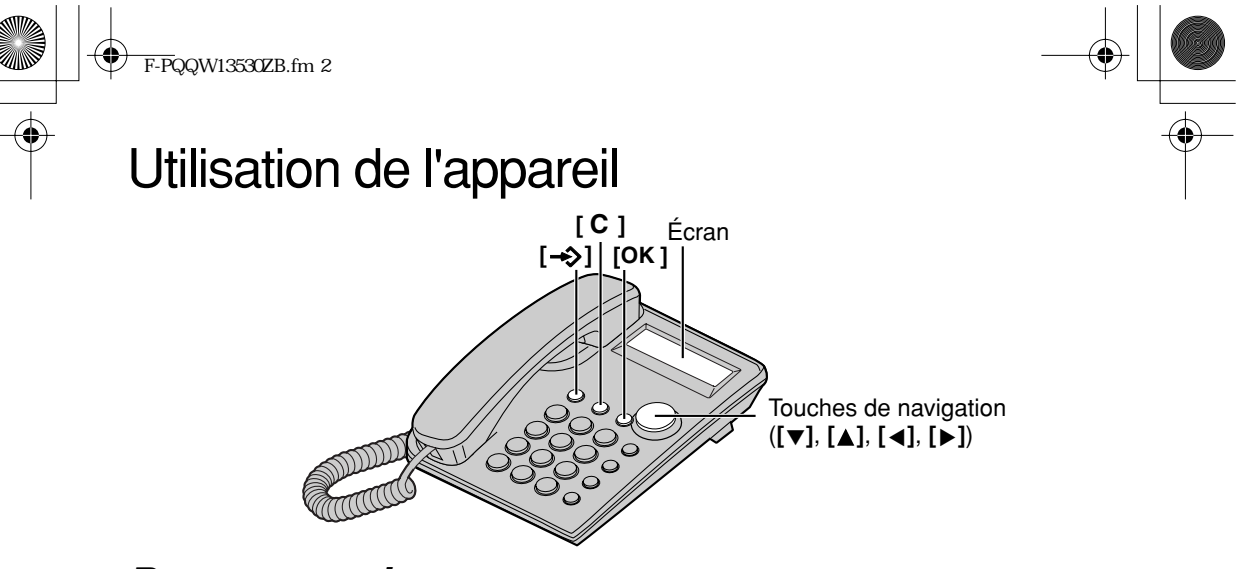

### *Programmation*

**Assurez-vous que le combiné se trouve bien sur la base.**

### **Sélection de la langue d'affichage**

Vous pouvez choisir l'anglais, le français, l'espagnol, l'italien, le grec ou le néerlandais comme langue d'affichage. À sa sortie d'usine, le téléphone affiche les informations en anglais.

 $\left[\begin{matrix} -\diamondsuit \end{matrix}\right]$   $\Rightarrow$   $\left[\begin{matrix} \blacktriangledown \end{matrix}\right]$  ou  $\left[\begin{matrix} \blacktriangle \end{matrix}\right]$  pour sélectionner "CHANGE LANGUAGE?"  $\Rightarrow$   $\left[\begin{matrix} \mathsf{OK} \end{matrix}\right]$   $\Rightarrow$ ◆  $[\nabla]$  ou  $[\nabla]$  pour sélectionner "ENGLISH", "FRANCAIS", "ESPANOL", "ITALIANO", "EΛΛHNIKA" ou "NEDERLANDS" ¤ **[ ] OK**

• Vous pouvez quitter à tout moment le mode de programmation en appuyant sur [ $\rightarrow$ ).

### **Réglage de la date et de l'heure**

 $\left[\begin{matrix} -\diamondsuit \end{matrix}\right] \rightarrow \left[\begin{matrix} \blacktriangledown \end{matrix}\right]$  ou  $\left[\begin{matrix} \blacktriangle \end{matrix}\right]$  pour sélectionner "SET  $\sub{\text{CLOCK}}$  ?"  $\Rightarrow$   $\left[\text{OK}\right] \Rightarrow$ 

 $\rightarrow$  \*Entrez l'année actuelle  $\rightarrow$  [OK]  $\rightarrow$  \*Entrez l'heure actuelle (heures et minutes)  $\rightarrow$ ◆ [OK] → [#] pour sélectionner "AM", "PM" ou afficher l'heure en mode 24 heures

(rien n'est affiché)  $\rightarrow$  [OK]  $\rightarrow$   $|$ \*\*\*Entrez le jour et le mois actuels  $| \rightarrow$  [OK]

\* Pour fixer l'année à 2004, entrez "04".

- \*\*\* Si vous entrez des chiffres entre 0000 et 0059 ou entre 1300 et 2359, l'heure est automatiquement affichée en mode 24 heures. Il n'est pas nécessaire de sélectionner le mode d'affichage "24 heures".
- \*\*\* Pour fixer la date au 27 décembre, entrez "2712".

### *Appel*

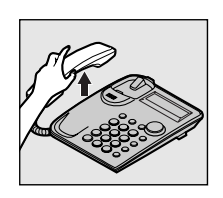

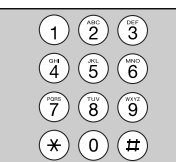

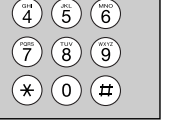

 $2\sqrt{2}$  3  $\sqrt{3}$  Pour raccrocher, placez le combiné sur la base.

Décrochez le combiné. Composez un numéro de téléphone.

- Vous pouvez également effectuer un appel en composant le numéro avant de décrocher.
- Pour régler le volume du combiné (4 niveaux), appuyez sur **[v] ou [▲]** en cours de conversation.

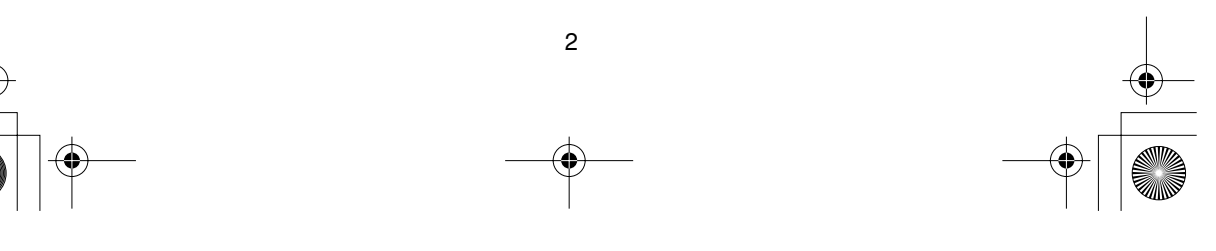

 $\overline{F-P}$ QQW13530ZB.fm 3

## *Réception d'un appel*

Lorsque l'appareil sonne, décrochez le combiné.

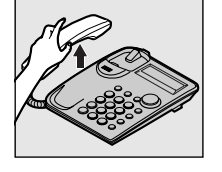

## *Services d'identification de l'appelant*

Cet appareil est compatible avec les services d'identification de l'appelant fournis par votre opérateur téléphonique. Si vous vous abonnez à des services d'identification de l'appelant, les informations relatives à l'auteur de l'appel s'affichent lorsque l'appareil sonne.

L'appareil peut mémoriser, dans la liste d'appels, les informations relatives à 50 appelants, dont la date et l'heure de chaque appel ainsi que le nombre d'appels. Les informations dans la liste d'appels sont triées par date, de l'appel le plus récent au plus ancien. Lorsqu'un 51e appel est reçu, l'appel le plus ancien est supprimé de la liste.

Cette liste permet de rappeler automatiquement un appelant. Vous pouvez également stocker le numéro des appelants dans le répertoire téléphonique à partir de la liste d'appels.

### **Mode d'affichage des informations sur l'appelant lors de la réception d'un appel**

Le numéro de téléphone de l'appelant s'affiche lorsque l'appareil sonne.<sup>\*</sup>

Lorsque vous avez répondu à l'appel, sa durée est affichée.

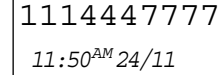

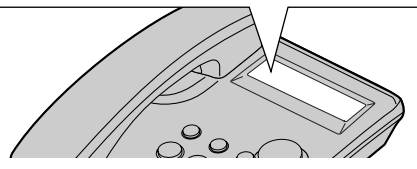

#### **\*Affichage du nom privé de l'appelant**

Si vous recevez un appel d'un numéro qui est stocké dans votre répertoire téléphonique, le nom de l'appelant est affiché.

- TINA ROBINSON *11:50AM 24/11*
- Pour pouvoir utiliser cette fonction, le nom et le numéro de téléphone de l'appelant doit être stocké dans le répertoire téléphonique (p. 5).
- Les informations sur l'appelant ne sont pas affichées dans les cas suivants:
	- —Si l'appelant appelle depuis une zone ne fournissant pas de services d'identification, le message "OUT OF AREA" est affiché.
	- —Si l'appelant a demandé que ses informations ne soient pas affichées, le message "PRIVATE CALLER" est affiché.
	- —Si un appel longue distance est identifié et qu'il est impossible de recevoir le nom et/ou le numéro de l'appelant, le message "LONG DISTANCE" est affiché.
- Si votre appareil est connecté à un PBX qui ne prend pas en charge les services d'identification de l'appelant, vous ne pouvez pas les utiliser.

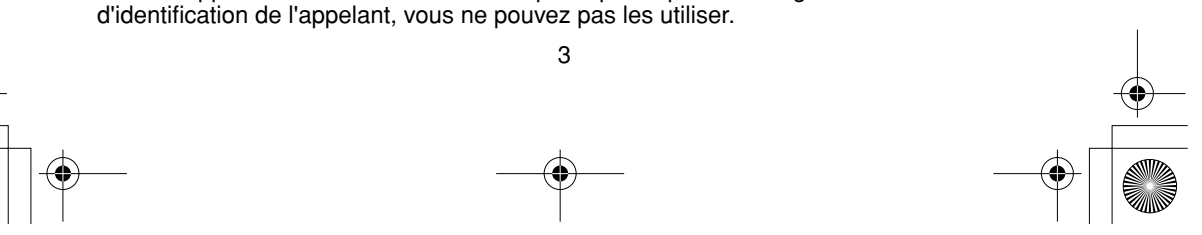

• Si les piles de l'appareil sont déchargées, les services d'identification de l'appelant ne sont pas disponibles.

• Si les services d'affichage du nom et de la date/heure sont disponibles dans votre région, l'écran indique le nom de l'appelant ainsi que la date et l'heure auxquelles l'appel a été reçu. Pour plus d'informations, contactez votre opérateur téléphonique.

Si vous avez reçu 10 nouveaux appels, le nombre est affiché comme sur l'illustration lorsque l'appareil n'est pas utilisé.

 $\overline{F-P}$ QQW13530ZB.fm 4

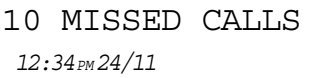

## *Affichage de la liste d'appels*

Vous pouvez déterminer qui vous a appelé en procédant comme suit.

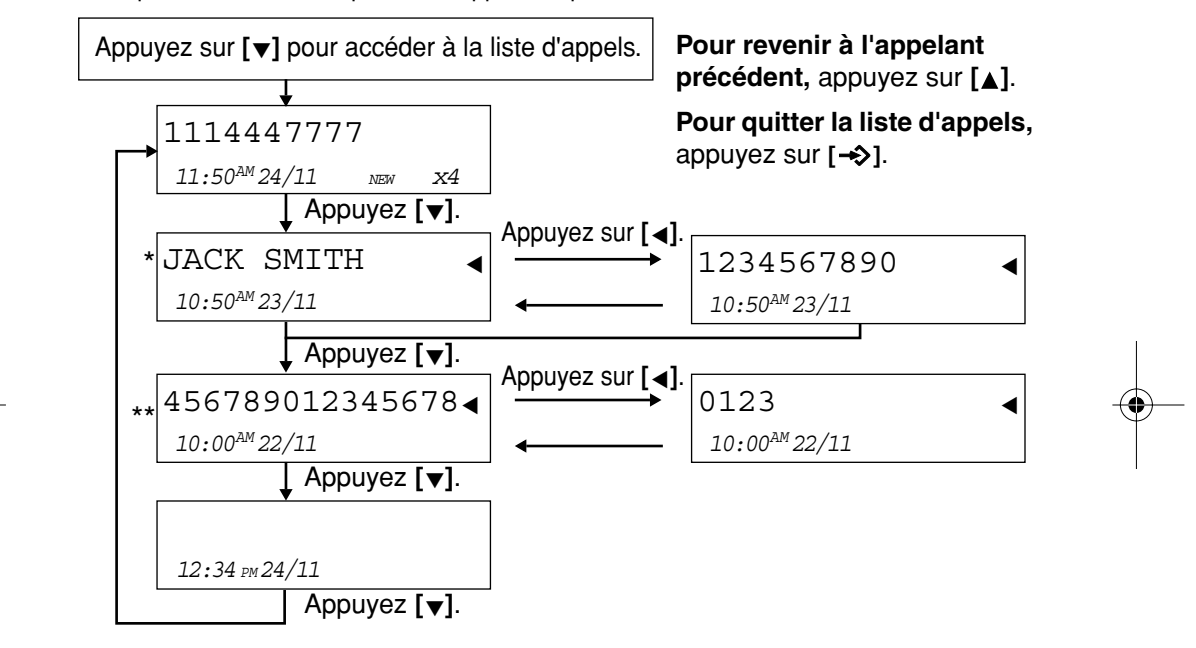

\*\*Si vous recevez un appel d'un numéro qui est stocké dans votre répertoire téléphonique, le nom de l'appelant est affiché **(affichage du nom privé de l'appelant)**. Pour afficher le numéro de téléphone, appuyez sur **[ ⊲ ]**. Les informations affichées à l'écran alternent à

\*\* Si une flèche (◀) s'affiche à la fin du numéro, elle indique que le numéro est plus long que ce qui<br>\*\* Si une flèche (◀) s'affiche à la fin du numéro, elle indique que le numéro est plus long que ce qui est affiché. Appuyez sur **[<]** pour afficher la suite du numéro ou pour revenir aux informations est affiché. Appuyez sur **[ < ]** pour afficher la suite du numéro ou pour revenir aux informations<br>affichées précédemment. Les informations affichées à l'écran alternent à chaque pression sur **[ < ]**. ▼ ▼

#### **Signification de l'affichage:**

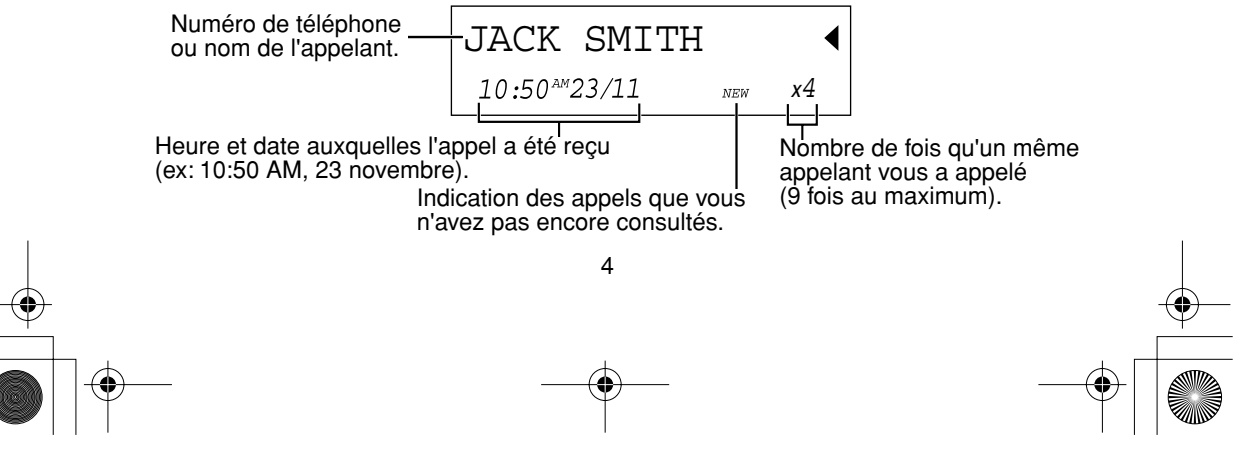

 $\overline{F-P}$ QQW13530ZB.fm 5

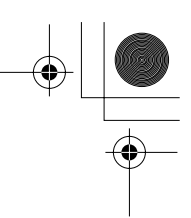

### **Pour rappeler un numéro figurant dans la liste d'appels**

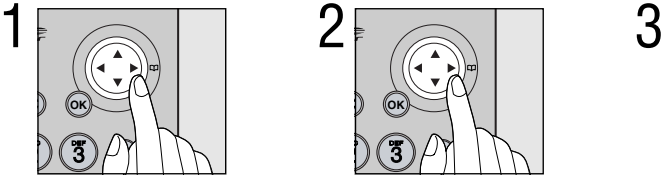

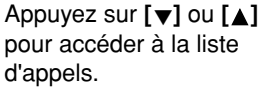

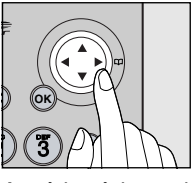

Accédez à l'appelant désiré en appuyant sur  $[ □$  ou  $[ △]$ .

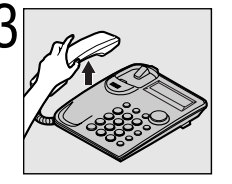

Décrochez le combiné.

### *Répertoire téléphonique*

Vous pouvez stocker 50 noms et numéros de téléphone dans le répertoire téléphonique.

#### **Pour stocker des noms et des numéros de téléphone dans le répertoire téléphonique.**

**Assurez-vous que le combiné se trouve bien sur la base.**

- 1. Appuyez sur  $[\rightarrow$ .
- 2. Appuyez sur [OK].
- 3. Entrez un nom (15 caractères au maximum) à l'aide des touches de numérotation (p. 6).
	- Pour déplacer le curseur pendant la saisie du nom, appuyez sur [<] ou [>].
	- Si le nom n'est pas nécessaire, appuyez sur **[OK**] et passez à l'étape 5.
- 4. Appuyez sur **[OK ]**.
	- Si vous voulez revenir à l'étape 3 pour apporter des modifications, appuyez sur **[ ]**.
- 5. Entrez un numéro de téléphone (22 chiffres au maximum).
	- Si vous avez entré un numéro incorrect, appuyez sur [ C ] puis entrez le numéro correct.
	- Pour déplacer le curseur pendant la saisie du numéro, appuyez sur **[ ◀]** ou **[ ▶**].
- 6. Appuyez sur **[OK ]**.

• Pour enregistrer d'autres numéros, répétez l'étape 2.

SAVED  $\overline{\mathbf{z}}$ 

• Pour quitter le mode de programmation, appuyez sur [ $\rightarrow$ ] ou attendez que 60 secondes s'écoulent.

5

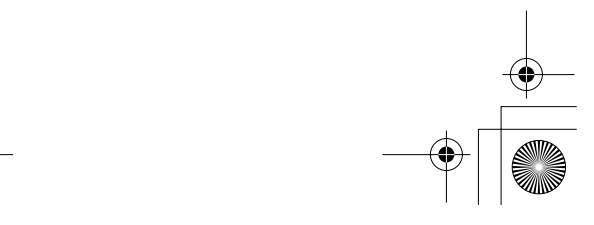

 $\overline{\text{F-PO}}$ QW13530ZB.fm 6

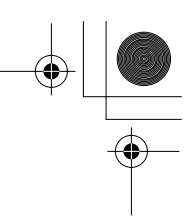

### **Saisie de noms et de symboles**

Les touches de numérotation (**[0]** à **[9]**) permettent d'entrer des lettres et des symboles. Une pression sur l'une des touches permet de sélectionner un caractère de la manière indiquée ci-dessous.

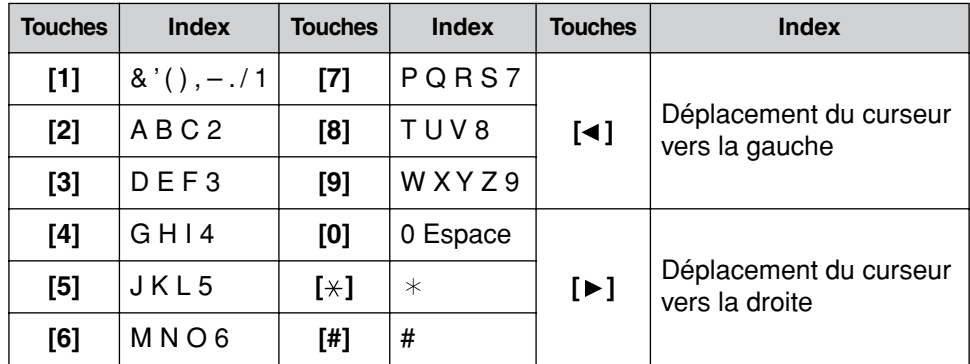

•Pour entrer un autre caractère à l'aide de la même touche de numérotation, appuyez sur **[►]** pour déplacer le curseur à l'emplacement suivant.

• Si vous commettez une erreur pendant la saisie d'un nom, utilisez [<] ou [▶] pour amener le curseur sur le caractère incorrect, appuyez sur **[C]** pour le supprimer, puis entrez le caractère correct. Chaque pression sur **[ C ]**, permet de supprimer un caractère.

### **Numérotation à partir du répertoire téléphonique**

- 1. Appuyez sur **[∢]** ou [▶] pour accéder à la liste du répertoire téléphonique.
- 2. Appuyez sur **[▼]** ou **[▲]**.
- 3. Accédez à l'élément désiré en appuyant sur **[▼]** ou **[▲]**.

#### **Pour rechercher un nom selon son initiale:**

- 1: Appuyez sur la touche de numérotation correspondant à la première lettre du nom désiré, jusqu'à ce qu'un nom possédant la même initiale s'affiche.
- 2: Appuyez à plusieurs reprises sur **[▼]** jusqu'à ce que le nom désiré s'affiche.
- 4. Décrochez le combiné.
- 5. Pour raccrocher, placez le combiné sur la base.
	- Si le message "NO ITEMS STORED" s'affiche à l'étape 1, le répertoire téléphonique est vide.
	- Vous pouvez à tout moment quitter le répertoire téléphonique en appuyant sur [->).

6

- Vous pouvez également composer le numéro enregistré en procédant comme suit:
	- 1 Décrochez le combiné.
	- 2 Accédez à l'élément désiré (étapes 1 et 2 ci-dessus).
- 3 Appuyez sur [OK ].